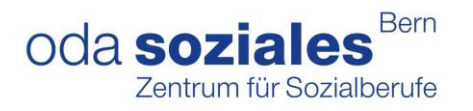

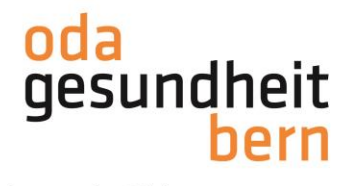

Für eine starke Bildung

## **PkOrg ¦ AGS ¦ Anleitung BB Personenregistrierung und PA-Planung**

1. Die BBV lädt Sie als BB ein (**Personen-Registrierung**) und hinterlegt Ihre E-Mailadresse im Anmeldeprozess. Sie erhalten ein Mail:

From: "PkOrg (No Reply)" <noreply@pkorg.ch> To: <leonbb@irgendwo.ag> Date: 2022-11-03 15:20:41.485328445 +0100 CET Subject: PkOrg AGS BE: Einladung als BB bei AGS Susi

Guten Tag

Sie haben eine Einladung zur Mitwirkung im QV in der Funktion als BB von der Kandidat:in AGS Susi erhalten.

Bitte klicken Sie auf folgenden Link um die Einladung anzunehmen oder abzulehnen (darauf klicken) https://2023.pkorg.ch/a/FnbzZyinPOuRJpsU

Wir wünschen Ihnen viel Erfolg

Dies ist eine automatisch generierte Nachricht Bitte antworten Sie nicht direkt mit Antworten darauf

- 2. Mit Klick auf die Verlinkung in Ihrem Mail können auf der PkOrg Seite die verlangten Angaben eingetragen werden, ein eigenes Kennwort kreiert **(Mind. 10 Zeichen, ein Sonderzeichen, ein Grossbuchstabe und eine Zahl)** und mit «Annehmen» die Anfrage bestätigt werden.
- 3. Sie akzeptieren die Nutzungsbestimmungen und Datenschutzbestimmungen, in dem Sie das kleine Feld anklicken damit ein «Gutzeichen» erscheint, die Bestimmungen herunterladen und anschliessend auf «abschliessen und weiter» klicken.

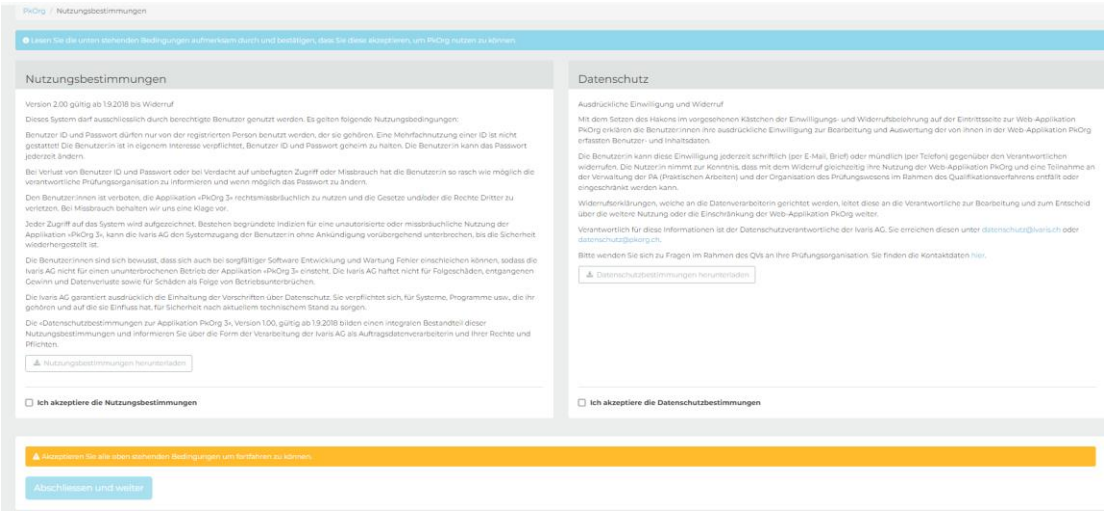

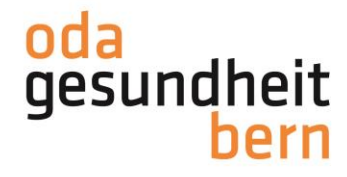

Für eine starke Bildung

## 4. Bitte ergänzen Sie Ihre Angaben, falls diese noch nicht vorhanden sind

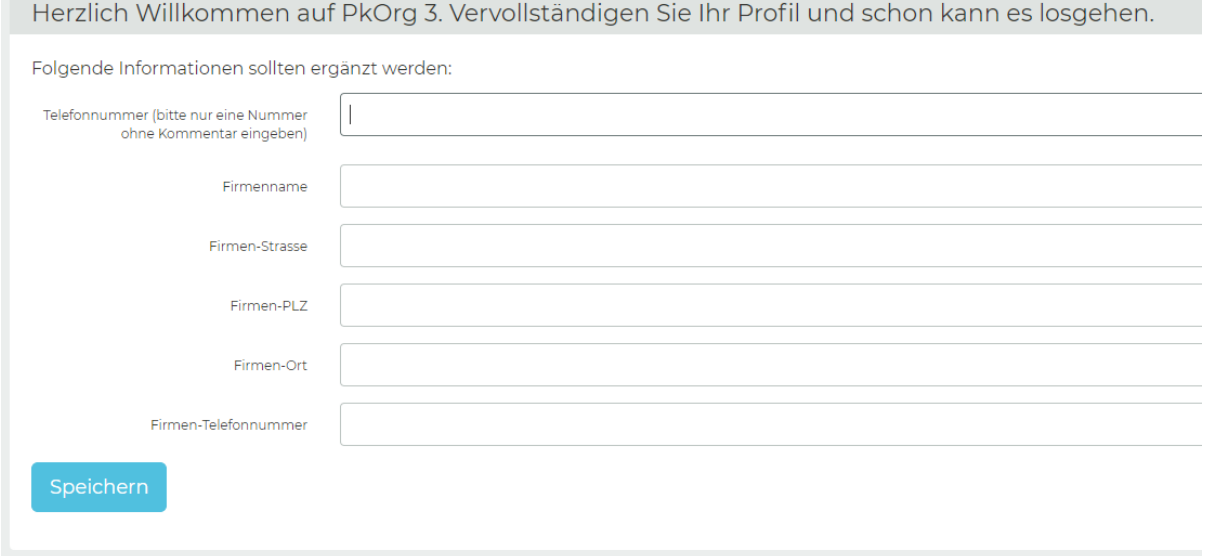

5. Nachdem die BBV die Anmeldung mit den möglichen IPA-Terminen abgeschlossen hat, erhalten die BB und die iPEX eine Benachrichtigung per Mail.

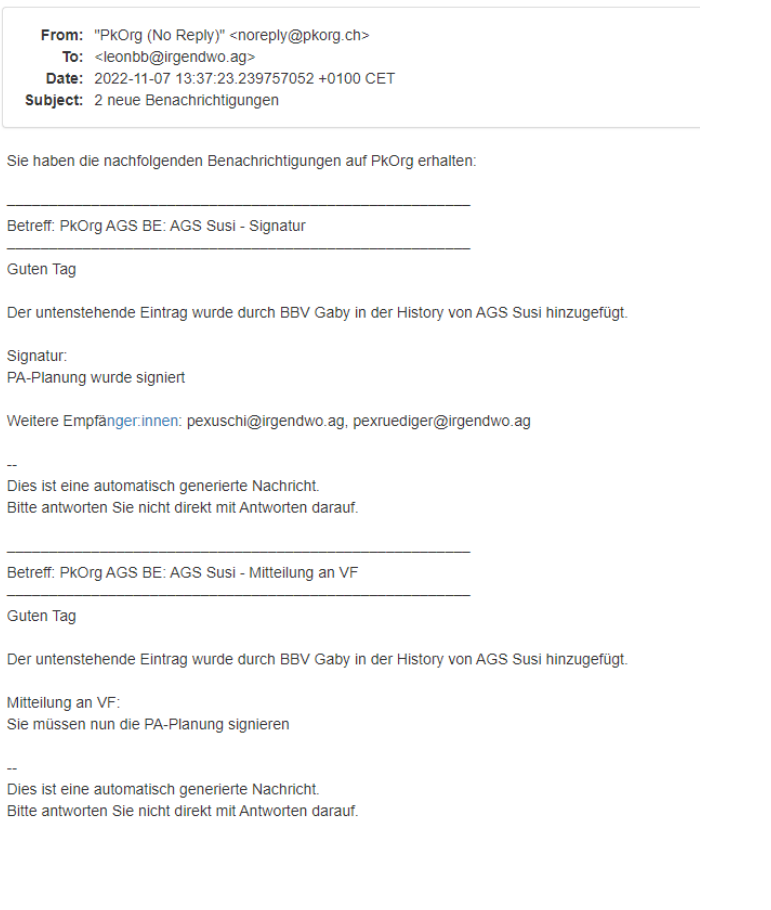

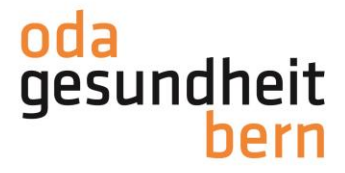

Für eine starke Bildung

6. Die Termine, welche durch die BBV (normalerweise in Absprache mit BB) als Vorschläge gesetzt wurden (**PA-Planung**), müssen nun durch die BB signiert werden.

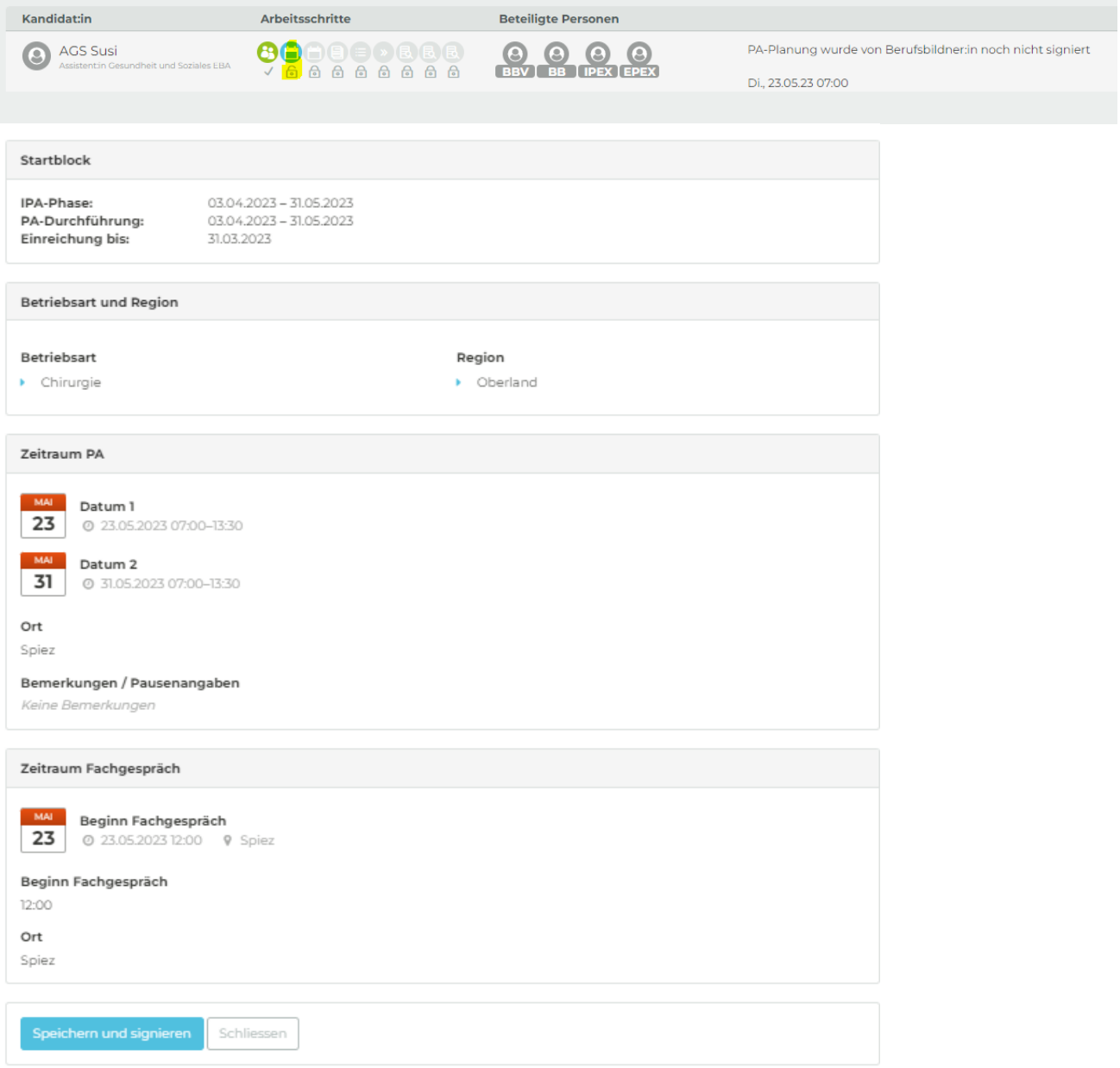

Bei den Kandidat:innen löst dies eine Benachrichtigung per Mail aus und somit können diese nun die PA-Planung auch signieren.

Die betriebsinterne Planung ist vorerst abgeschlossen Diese muss bis **03.12.2023** erstellt sein, damit die Expert:innen die Terminfestlegung durch die Wahl der IPAs festlegen können. Durch diese Terminwahl wird das IPA-Datum festgelegt. Sie erhalten eine Mail sobald dies geschehen ist.

Anleitungen für Sie als BB zur Aufgabenerstellung werden separat aufgeschaltet.